Kedves Gyula!

Fantasztikusan jó ez a szövegszerkesztő! A használata egyenesen gyerekjáték. Többféle betűstílust, illetve - nagyságot használhatok benne, a fontokról\* már nem is szólva!

De a bekezdéseket is remekül lehet kezelni!

Például jobbra

vagy középre is lehet igazítani!

De talán a **keretezés** végezhető el a *legkönnyebben*. Használhatok mindenféle keretet, sőt árnyékolhatok is!

Azt, hogy a tabulátorok használata mennyire segítheti a munkát, már talán el sem hiszed. Kíváncsi vagyok, az alábbi listát hogyan készítenéd el írógéppel!

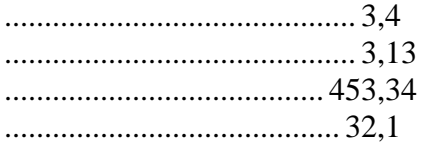

Lassan zárom levelem, mert a gépelés elég fárasztó.

Üdvözlettel:

## Béla

1

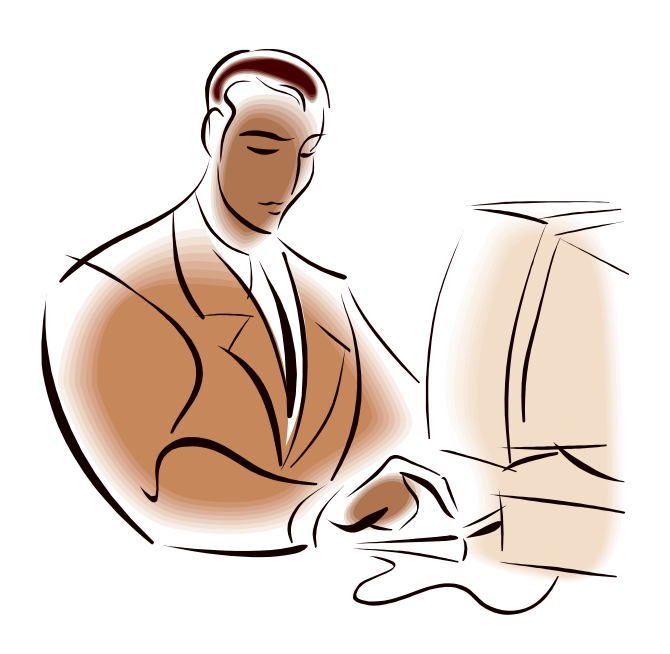

azonos stílusjegyek alapján szerkesztett karakterkészlet

1. Legyen a teljes szöveg Times New Roman 12 pt méretű!

2. A "Fantasztikusa" szöveggel kezdődő bekezdésnek csak az első sora, kezdődjön fél centiméterrel beljebb!

3. A "Például jobbra" szöveget igazítsa jobbra, a "vagy középre is lehet igazítani!" szöveget pedig igazítsa középre!

4. A "De talán ..." kezdetű bekezdésből válasszon ki két szót, és lássa el őket más-más stílussal!

5. A "Lassan zárom levelem" kezdetű bekezdést keretezze be (vonalvastagság: 1,5 pt, szín: kék)!

6. A "fontokról" szóhoz rendeljen magyarázó lábjegyzetet, és csillag legyen a jelölője! 7. A számokat igazítsa helyi érték szerint egymás alá, a tizedes vessző helye 5 cm-re

legyen a margótól! A margó és a számok között álljon pontsor!

8. Az aláírást formázza meg más betűtípussal (Algerian)!

9. A margók legyenek 3 cm-esek!

10. Illesszen be a dokumentum végére egy a témához illő képet a ClipArt-ból és legyen a szélessége 8 cm, igazodjon vízszintesen középre!